# Agieren auf Facebook

### 1) Kommentieren/liken:

- a. Person (zB Tina Haderer): Interaktion auf Seiten und bei (befreundeten abhängig von Privatsphäre-Einstellungen) Personen möglich
- b. Seite (zB Donauregion): Interaktion auf Seiten möglich; bei Personen sehr eingeschränkt (nur, wenn man als Seite markiert oder ein Beitrag geteilt wurde)

### 2) Markieren:

- a. Es ist möglich, Seiten zu erwähnen; Personen können nur erwähnt werden, wenn man mit ihnen befreundet ist (abhängig von Privatspähre-Einstellungen)
- b. Im Kommentarfeld Text eingeben und mit @donauregion (es kommt dann ein Auswahlfeld – auf entsprechende Seite (Donauregion in OÖ) klicken – der Text wird dann blau hinterlegt und ist somit verlinkt. zB: Wir gratulieren herzlich zu diesem Erfolg und sind stolz, so einen erstklassigen Betrieb in der @donauregion zu haben!

## 3) Hashtags:

- Zusammengefasste Postings zu einem Thema; sozusagen eine Kategorisierung für Postings. #donauregion
	- #donauradweg #donausteig

….

#### 4) GIFs:

Personalisierte GIFs der Donauregion verwenden (auswählbar bei Kommentarfunktion)

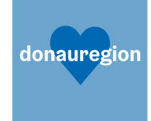